# **Zeugnisdruck: Erste Hilfe bei Problemen**

## **1) Ein Zeugnis ist berechnet, kann aber nicht gedruckt werden.**

Prüfen Sie, ob eine Druckform erzeugt wurde. Falls nein, erzeugen Sie sie. Stellen Sie sicher, dass es sich um die richtige Sprachversion handelt.

# **2) Ein Zeugnis wird gedruckt, ist aber leer**

- Prüfen Sie den Detaillierungsgrad (im PA-Modul, im Druckdialog selbst). Die Grundeinstellung finden Sie im PO-Modul im Abschluss auf dem Reiter "Druck".
- Welcher Detaillierungsgrad ist bei Ihnen gewählt: Zeugnisposition, Teilprüfungn oder Teilprüfungsteil? Wählen Sie ggf. mehr Details aus.
- Prüfen Sie bei den Zeugnispositionen, welche Teilprüfungen ins Zeugnis aufgenommen werden. Sollte dort "keine Teilprüfungen" ausgewählt sein, ändern Sie es in "alle Teilprüfungen".

# **3) Ein Zeugnis wird gedruckt, es fehlen aber Leistungen**

Stellen Sie in der Modellierung des Abschlusses ein, welche Inhalte ausgewählt werden sollen. Nehmen Sie ggf. freiwillige Leistungen mit in den Druck ein. Falls nötig, nehmen Sie außerdem "leere" Teilprüfungen auf. Damit sind Teilprüfungen gemeint, die keinen Teilprüfungsteil haben.

## **4) Die Druckform ist gefüllt, aber bestimmte Inhalte werden im Report nicht dargestellt**

- Überprüfen Sie in der qrp-Datei, ob die Inhalte dort über eine Formel ausgeblendet wurden.
- Überprüfen Sie, ob die entsprechende Variable als Übergabevariable im PO-Modul eingetragen wurde.

Tipp: Beim Drucken wird automatisch das SELECT-Statement in die Zwischenablage kopiert. Damit kann man - wenn man über einen Datenbankzugriff verfügt - überprüfen, welche Leistungen für den Druck ausgewählt werden. Alles, was dabei ist, ist auch im Report darstellbar. Falls es Leistungen gibt, die hier nicht mit ausgewählt werden, lesen Sie unter Punkt 2) bzw. 3) nach. Sind die Leistungen in der Auswahl dabei, prüfen Sie den Report (qrp-Datei).

Tipp: Oft werden bestimmte Dinge über Formeln eingeblendet, die von Zeichenketten abhängen. Z.B. Suche nach dem Wort "Bachelorarbeit". Das funktioniert nicht, wenn man die Sprache wechselt ("Bachelor thesis" ungleich "Bachelorarbeit") oder eine andere Art Zeugnis über den gleichen Report laufen lässt ("Masterarbeit" ungleich "Bachelorarbeit").

### **5) Prüfungsfach A und B werden nicht als Blöcke, sondern immer abwechselnd ausgegeben**

Die Sortierung stimmt nicht. Aktivieren Sie eine Sortierung nach der Bezeichnung der Prüfungsfächer. Das gleich gilt analog für die anderen Ebenen.

#### **6) Das Thema der Abschlussarbeit fehlt.**

Es gibt zwei verschiedene Variablen für die Ausgabe des Themas der Abschlussarbeit. Welche verwendet werden muss, hängt von der Modellierung ab. Falls die Bachelorarbeit separat ausgegeben werden soll, dann ist es die Variable sDAThema\_Report und steht im Zeugniskopf. Ansonsten muss man mit sTitel\_Report über die Teilprüfung ausgeben.

#### **7) Es werden immer nur die Daten der ersten Teilprüfung des Prüfungsfaches ausgegeben.**

Prüfen Sie Ihre Break Groups in der qrp-Datei. Stehen Variablen, die zur Teilprüfung gehören, in der Break Group des Prüfungsfachs, so werden immer nur die Daten der ersten Teilprüfung sichtbar. Das gleiche gilt analog für die anderen Ebenen.

From: <https://wiki.ihb-eg.de/> - **FlexWiki**

Permanent link: **<https://wiki.ihb-eg.de/doku.php/pa/zdruckfaq?rev=1413876396>**

Last update: **2017/04/13 10:48**

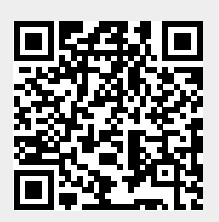